## **PAGINACJA**

### **Błędy formatowania tekstu.**

- **Wdowa** pozostawienie na końcu akapitu krótkiego (zazwyczaj) jednowyrazowego wiersza.
- **Bękart** określenie błędu łamania tekstu, które polega na pozostawieniu na początku następnego łamu samotnego końcowego wiersza tzw. wiersza zawieszonego.
- **Sierota** pojedyncze litery, najczęściej spójniki, znajdujące się w ostatnim miejscu w wersie.
- **Szewc** określenie błędu łamania tekstu, które polega na pozostawieniu na końcu łamu samotnego wiersza akapitowego

Ten akapit rozpoczyna się tak zwanym wcięciem akapitowym i zaraz po tym tekst zostaje wyrównany do lewej strony (justowanie tak waskich kolumn doprowadzi do powstania optycznych luk w tekście i zaburzenia światła miedzywyrazowego). W wierszu wyżej pozostaje wiszący spójnik i jest to tak zwana sierota. Należy poświęcić trochę czasu na wyeliminowanie podobnych niedociągnieć. Pierwszy akapit tu się kończy i to na dodatek typową wdowa.

### Oto szewc, czyli samotny wiersz na dole strony,

#### a tu bekart, samotny wiersz na aórze strony.

Gdy liczba słów w ostatnim wierszu akapitu jest mniejsza od wcięcia akapitowego kolejnego akapitu, także mamy do czynienia z niewłaściwym składem i iuż.

A tu kolejny akapit w wcięciem większym niż szerokość ostatniego wiersza. Do poprawy!

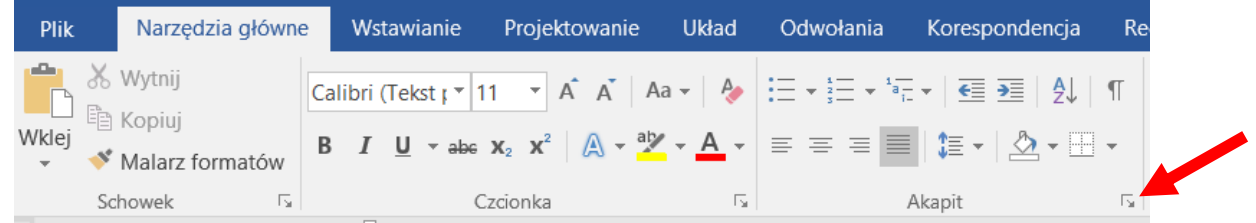

- **Kontrola bękartów i wdów**. Chodzi o ostanie lub pierwsze (najczęściej krótsze) wiersze poszczególnych akapitów.. Zostaw to włączone!
- **Razem z następnym**. Nakazuje przykleić akapit do następującego po nim tekstu (akapitu). Często stosowane w nagłówkach rozdziałów.
- **Zachowaj wiersze razem**. Word będzie przenosił cały akapit tak, by w miarę możliwości był na jednej stronie. Czasami stosuje się to przy cytatach lub tekstach, które powinny być widoczne w całości na jednej stronie.
- Podział strony przed nakazuje wstawić przed dany akapit znak "końca" strony, czyli po prostu zawsze przenosić akapit na nową stronę. Stosowane czasami w najgłówniejszych tytułach.

# **SEKCJE I KOLUMNY**

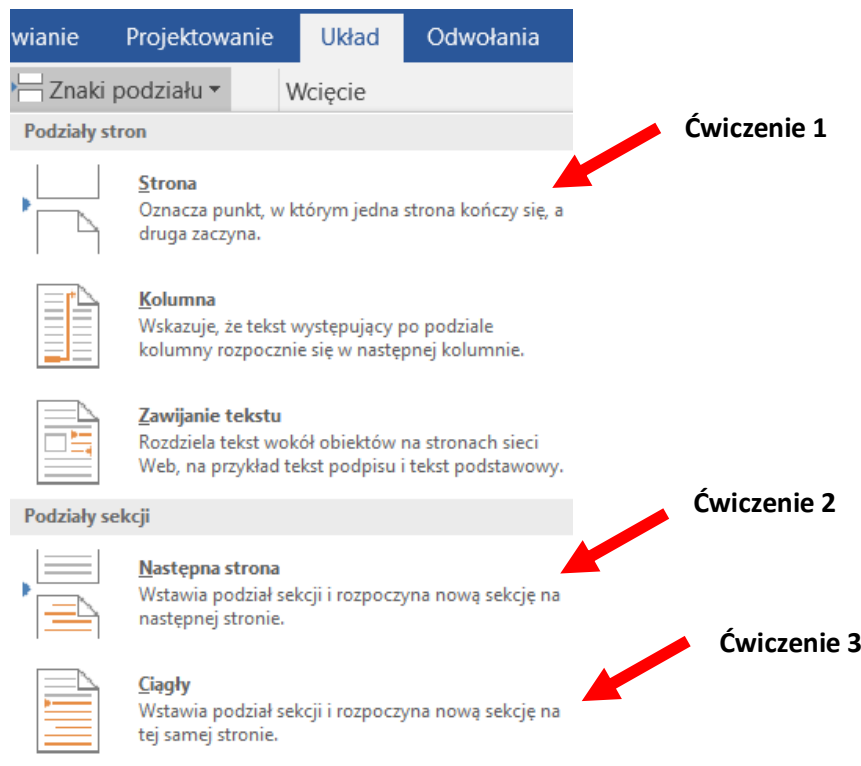

## **Ćwiczenie 1. Podział na strony**

- 1. Otwórz plik Komputery. Włącz opcje umożliwiającą pokazywanie wszystkich znaków.
- 2. Utwórz przed każdym opisem podział strony (*Wstawianie/Podział strony lub Układ/Znaki podziału/Strona*).
- 3. Obejrzyj dokument w podglądzie wydruku.
- 4. Zapisz plik

## **Ćwiczenie 2. Podział na sekcje**

- 1. Dodaj do każdej tabeli po trzy kolumny z prawej strony.
- 2. Każdą tabelę umieść na oddzielnej stronie (zamień znak podziału strony na sekcję (*Układ/Znak podziału/Podział sekcji/Następna strona*), zmieniając orientację na poziomą (*Układ/orientacja*). Tekst pozostaw pionowo.
- 3. Zapisz plik.

## **Ćwiczenie 3. Podział na kolumny, usunięcie spójników**

- 1. Otwórz plik Przedwiośnie. Na 1 stronie z tekstem pozostaw tekst w 1 kolumnie, na drugiej w dwóch kolumnach, na trzeciej do końca tekstu w trzech z odstępem 1 cm. Kolumny powinny być takiej samej długości. Klikamy na koniec tekstu i następnie wstawiamy "znak ciągły" (Układ/znak podziału/ciągły).
- 2. Wyjustuj tekst w kolumnach. Zmień rozmiar czcionki na 10 pkt.
- 3. Włącz automatyczne dzielenie wyrazów (**U***kład/dzielenie wyrazów*)
- 4. Zadbaj by na końcu wierszy nie było spójników i przyimków (i, a, o, w, z) za pomocą "twardej spacji" (ctrl+shift+spacja).

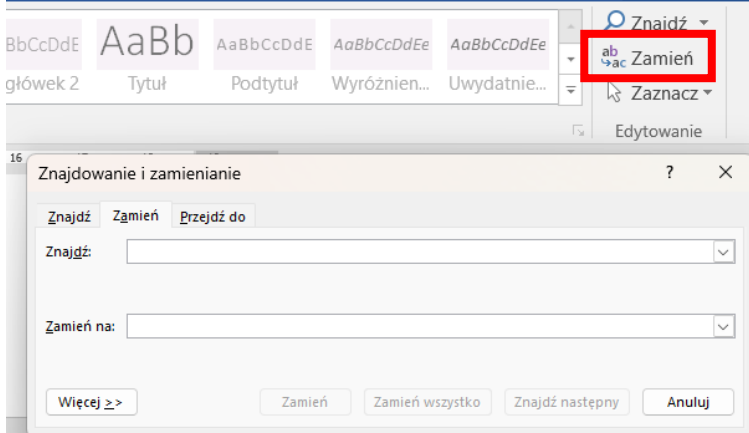

5. Zapisz plik

**Pomocne:** [https://www.youtube.com/watch?v=sKBAY-I\\_Ut0](https://www.youtube.com/watch?v=sKBAY-I_Ut0)